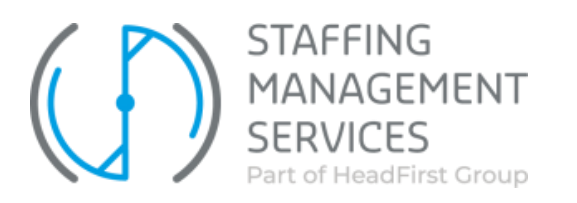

## Instellen tijdelijke vervanging

Een gebruiker kan voor een bepaalde periode worden vervangen door een andere gebruiker die in het systeem **dezelfde rol** heeft. Bijvoorbeeld in geval van vakanties of afwezigheid. Deze vervanging kan door de gebruiker zelf worden doorgevoerd (via mijn instellingen) maar kan ook door de Inhuurdesk worden doorgevoerd.

Log in met je eigen account en klik rechts bovenin de pagina **'Mijn instellingen'** en ga vervolgens naar **'Mijn persoonsgegevens'.**

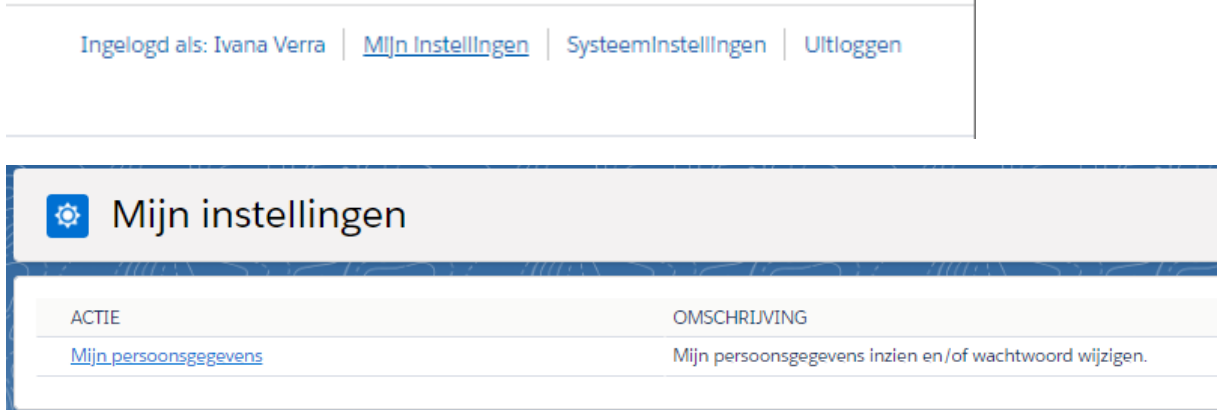

## Klik vervolgens op de button '**Wijzigen'**.

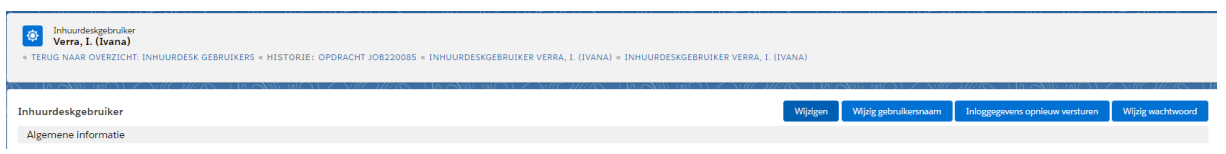

Ga naar de sectie **'Tijdelijke vervanging'**, vink de optie aan. Vervolgens kunt u de naam van de vervanger (met dezelfde rol) intypen, waarna mogelijkheden van gebruikers worden getoond. Selecteer de juiste naam en druk op **'Toevoegen'.**

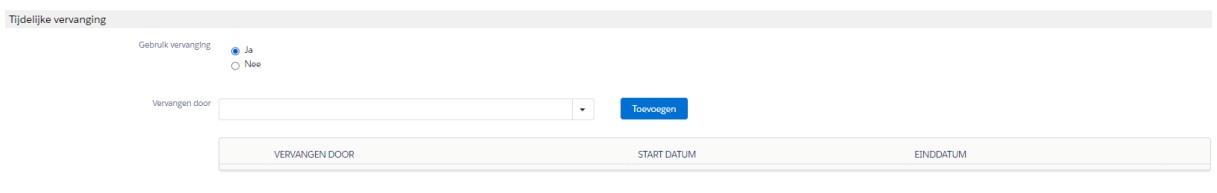

Vervolgens geeft u aan welke periode u afwezig bent. Gedurende de periode dat de vervanging actief is, zullen alle mails die vanuit de applicatie automatisch gegenereerd worden, naar de vervanger verstuurd worden.

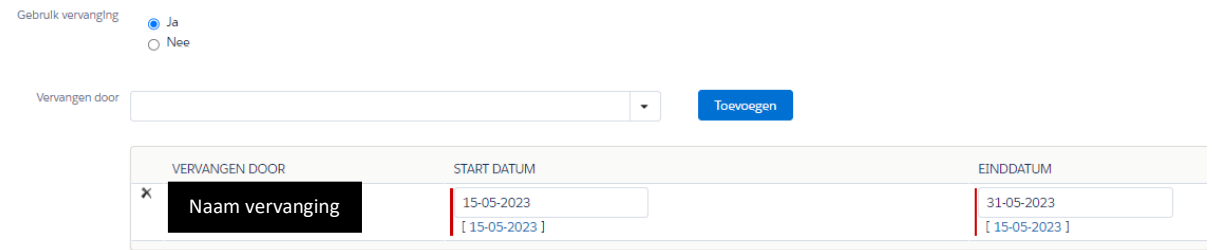

Zodra deze gegevens ingevuld zijn dient u bovenin nog op 'Opslaan' te klikken. Nu is het instellen van een vervanging afgerond.

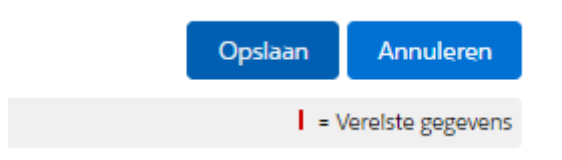